#### Model: HD4K A29

## Instructions for Network UDP/FTP/RS232 Protocol Control Player Use (Including Control Protocol)(4K Android)

### Product Port Configuration:

- 1: Auto Loop Play,
- 2: U Disk Updates Files Auto,
- 3: USB port supports U disk and mouse keyboard,
- 4: Player built-in 8G capacity,
- 5: RS232/TTL232/UDP /WIFI/RJ45Network Send control and play instructions,
- 6: Supporting 4K video files and HDMI 4K HD output,
- 7: Support 10, 20 buttons input trigger control play function,
- 8: Supporting FTP Upload and Update Player Files,
- 9: Support video formats: mp4, avi, mpg, vob, rmvb, ts, dat, wmv, jpg,jpeg,png,mp3

 video file must be named in Arabic numerals. for example :01.mp4 02.avi……(Some irregular video files are not supported.Please test whether the player can play properly before using it.)

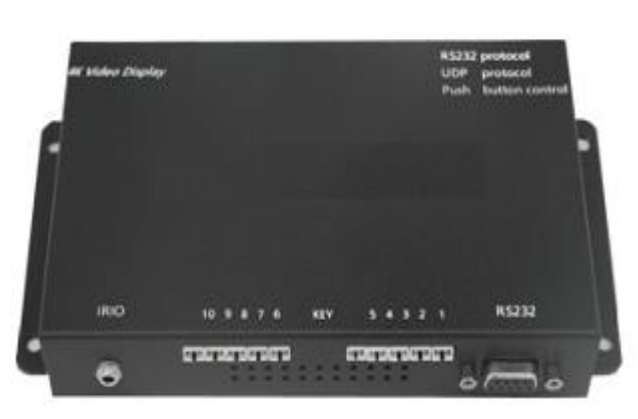

### **Mrlee: HD4K A29**

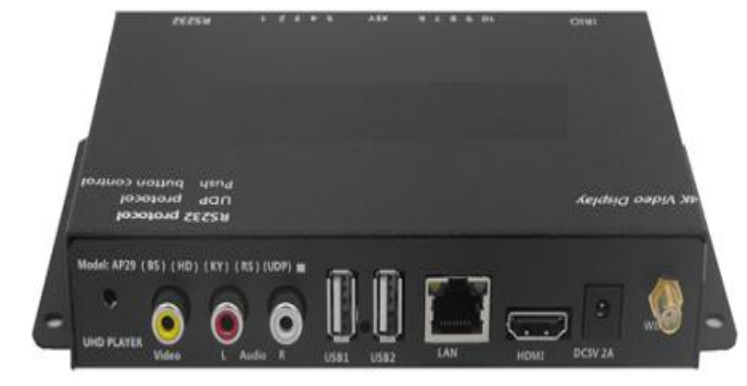

## RS232 Serial Port Protocol

Serial interface communication protocol: Data Format: 8 data bit, 1 stop bit, no parity; baud rate: 9600bps

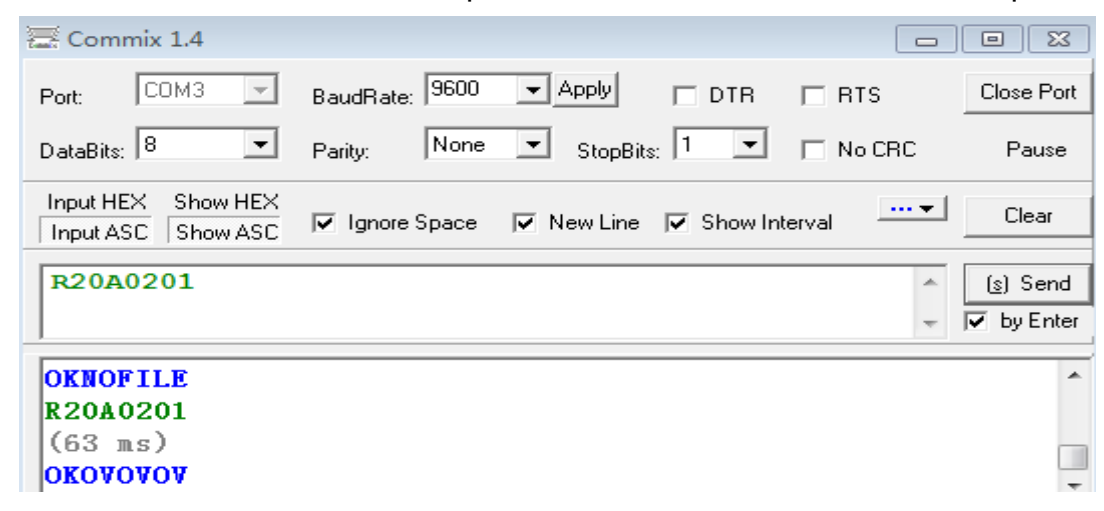

For example, instruction R20A0201 is to play 01 files in directory 02. R20 is Player address.

If the player does not create an address(Paddress.txt),No need for R20. Send A0201

directly,

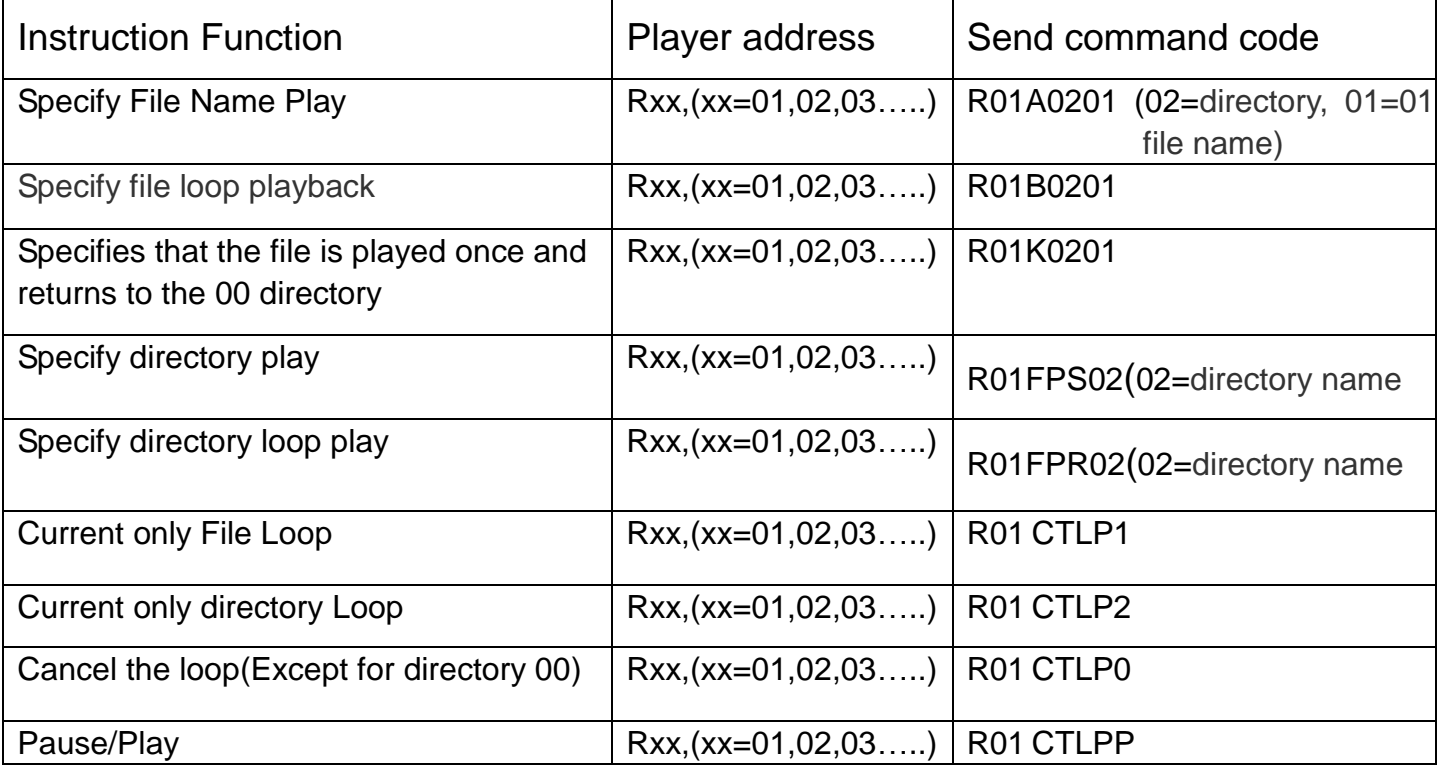

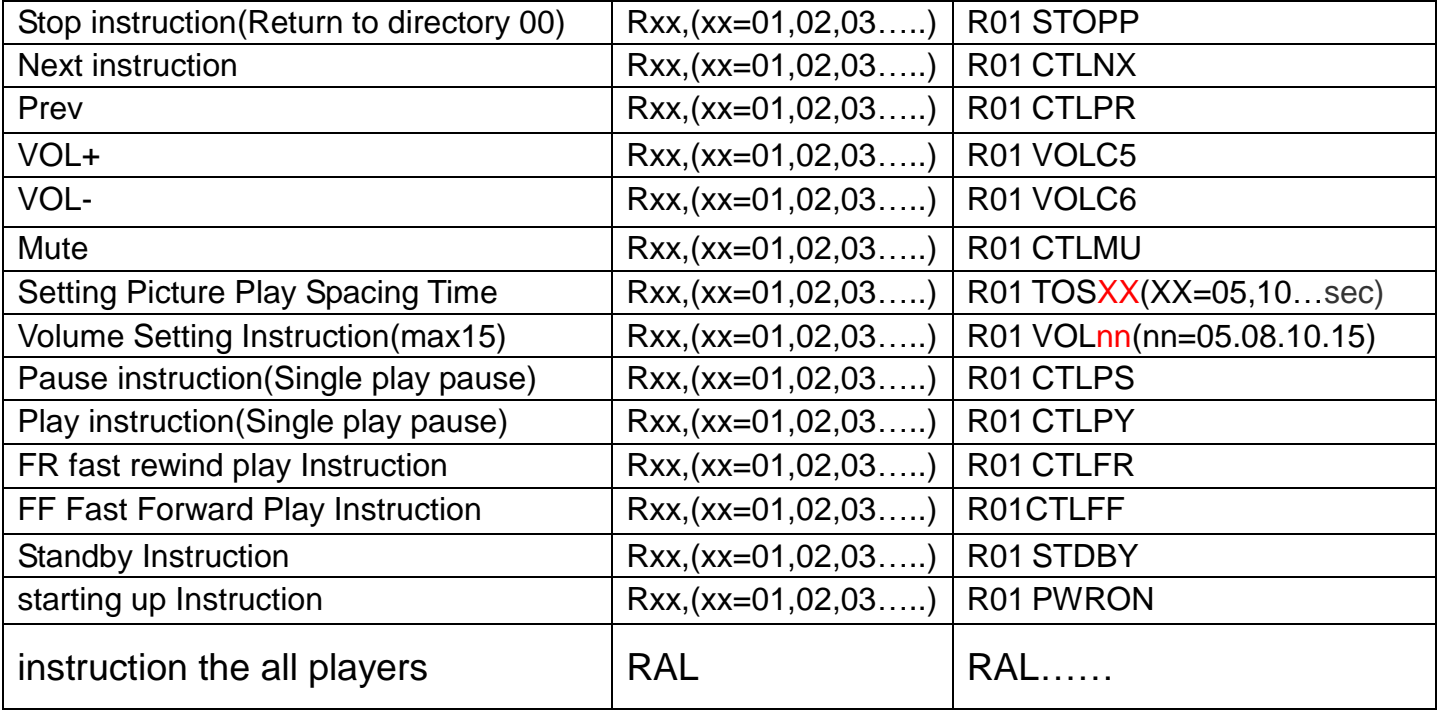

- Specify the instruction format of an address player: Player address + command word; for example:R23A0103 is a player with command address 23, playing No. 03 file in 01 directory; Machines with the same address code receive feedback instructions, machines with different addresses, and discard instructions.
- R232 Address  $= RAL$ , which is the instruction of all players, is a special instruction; other instructions must be executed with the correct address code.
- For each instruction, the player with the same address code needs to respond.

 $\bullet$ 

- Play files in the device's internal adplayer/keyplay directory; directory 00-directory 99 contains 100 directories, each directory can have 00-99 files; must have 00 directories, 00 directories must have files; boot-up automatic circular playback of 00 directory files
- The name of the file is \*\*. XXX, the first two are numbers, and the second XXX is the file format suffix, such as: 23. avi, 34. jpg. 00.mpg, 12.MP3
- Address file name: Paddress. txt; Paddress. TXT content is a line of address:\*\*, \*\* is the address code of 01-99; if there is no Paddress. TXT configuration file, it runs according to instructions without address code (5 byte instructions).
- Address files are stored in the file adplayer directory, parallel to the keyplay directory.
- The core instructions of the serial player with address are the same as those of the standard serial player, except that there are more address codes.
- Players play local space program files. The internal local disk file structure (U disk updated file structure, the same) is as follows:

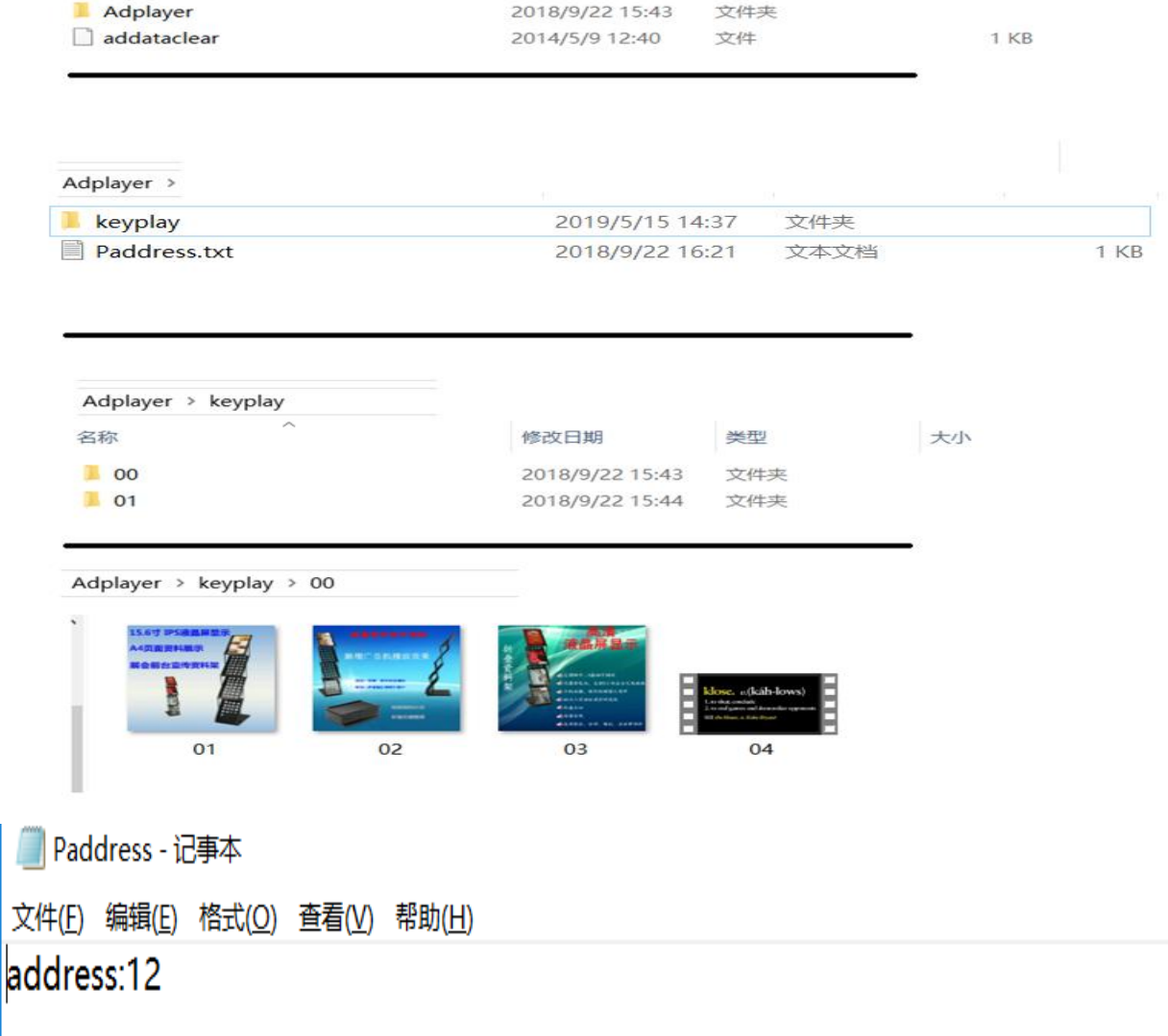

## How to update the internal files of the player

\* Prepare a clean U disk, format it, decompress and copy the compressed files of the file structure template provided on the computer to the U disk, spare.

\* file structure description.

\* Place the Adplayer / keyplay directory under the U disk root directory (no more directories and unused files under the Adplayer directory)

\* Under the Adplayer/keyplay directory, there are directories named 00,01,02,03 to 99. There must be 00 directories, and other directories should be added or subtracted according to users'needs.

\* Player will automatically play the files in the 00 directory, and there must be one or more files under the 00 directory. Otherwise, the player will report an error.

\* Under each directory, you can put 00.XX-99.XX videos, MP3s, or picture files. XX is the suffix of video or picture files. The naming of files must follow this rule, not other file names., File names such as: 00.avi, 01.mpg, 02.mp4, 03.jpg, 09.mp3

\* Copy the special files addataclear and adplayer directories to the empty U disk; the content of the program can be replaced by the user, but the file name is in the required format.

\* When the player is playing normally, inserting the U disk will automatically clear the files in the player, update the new contents of the U disk under the player's adplayer directory, copy it, remove the U disk (or wait a few minutes later, the player can also start playing by itself), power off, and start again immediately; the player will start again. Work

#### Power-on working procedure

\* Power on, system start up.

\* After a few seconds of displaying the desktop, the machine will automatically start the main program of \*Advertising Play", display the software version, and then automatically play the files under keypaly/00 directory.

\*Start accepting UART serial port playback control instructions

## Notes in Playing MP3 Files

\*If you put it in a (bg.jpg) file under the adplayer directory, it will automatically display the picture when playing the MP3 file.

\*If no (bg.jpg) file exists, you can play MP3 file before the next instruction to play pictures, let the machine display pictures, and then play mp3, then this picture has been displayed until the next file is not mp3 play.

\* If there is no (bg.jpg) file, after playing the video, then downplay the MP3 instruction, the picture may be black screen or other video residual picture, but it does not affect the playback of mp3.

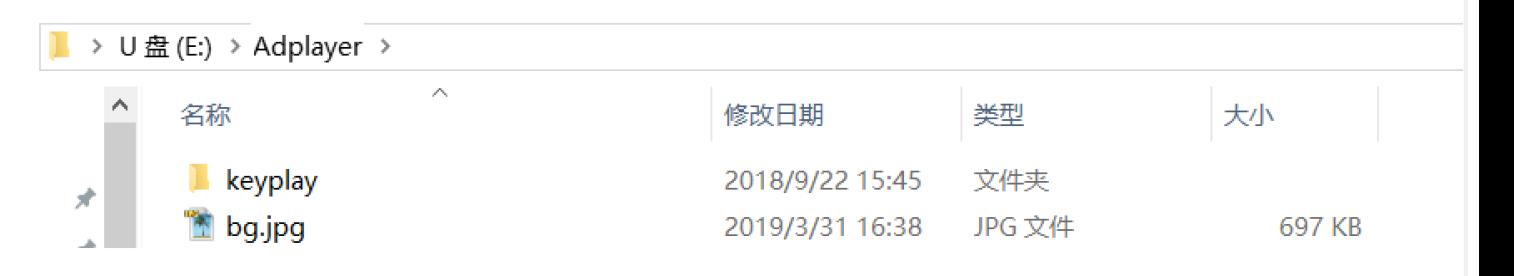

### Enable button Key port

In the (adplayer) directory, found a (keyplay directory) and (irkey. txt) key configuration document. (irkey. txt) Store the corresponding code of the button in the document.

Store corresponding video files in (keyplay directory).

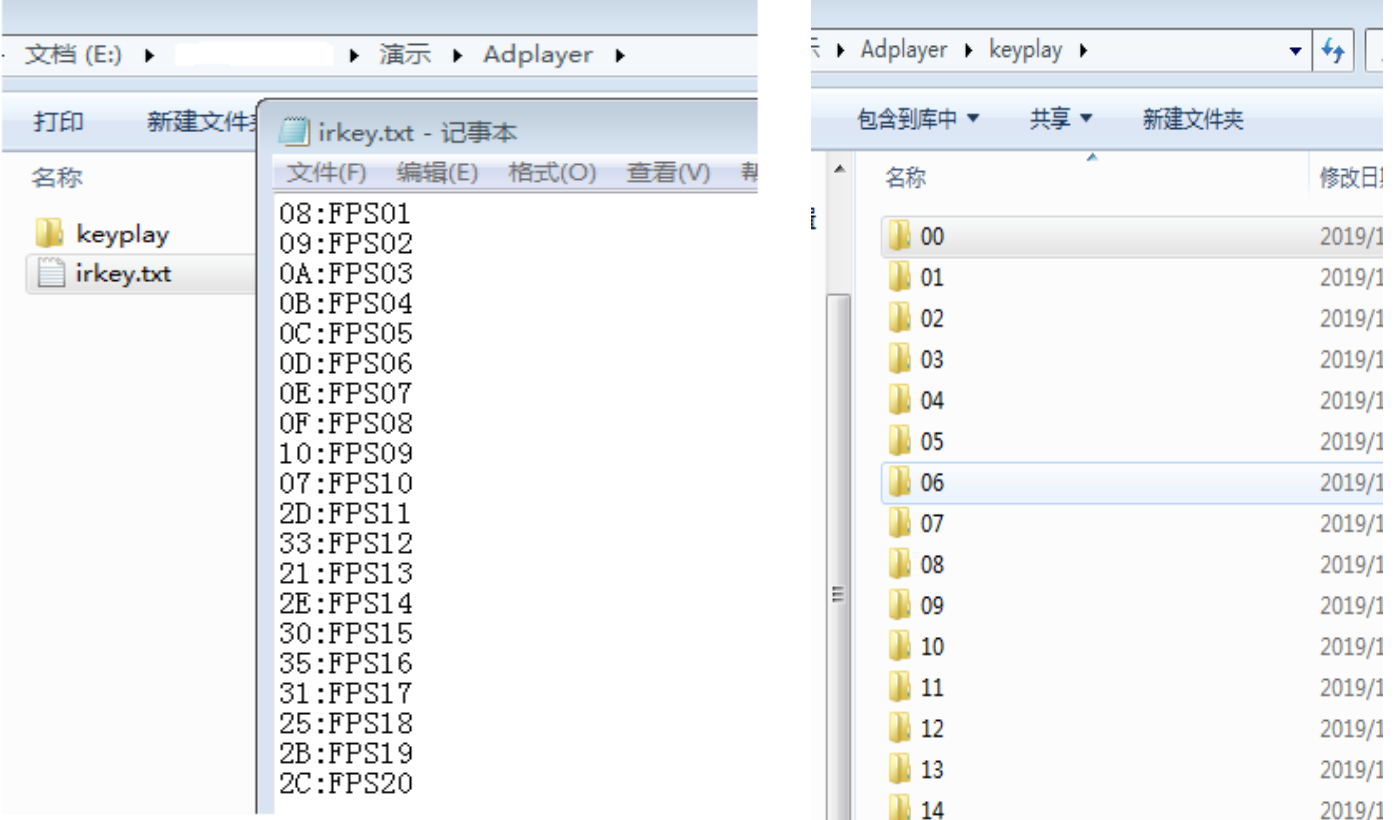

■ irkey.txt - 记事本 文件(E) 编辑(E) 格式(O) 査看(V) 帮助(H) **08:FPS01** 09:FPS00 **OA:FPSO3** OB:FPS04 **OC:FPSO5** OD:FPS06 OE:FPSO7 OF:FPS08 **10:FPS09** 07:FPS10 The five codes are to instruct the corresponding file to play. Key function is the same as RS232 code function. Th<sub>e two</sub><br>cannot be modified.<br>08=1key modified.<br>09=2key<br>09=2key cannot be modified.<br>08=1key modified.  $09 = 2 \text{key}$ 0A=3key 0B=4key .....  $\times$ ■ irkey.txt - 记事本  $\Box$ 文件(E) 编辑(E) 格式(Q) 查看(V) 帮助(H) 08:K0101 09:K0102 0A:K0103 0B:K0104 0C:K0105 0D:K0106 0E:K0107 0F:K0108 10:K0109 07:K0110 10 key irkey.txt (demo)

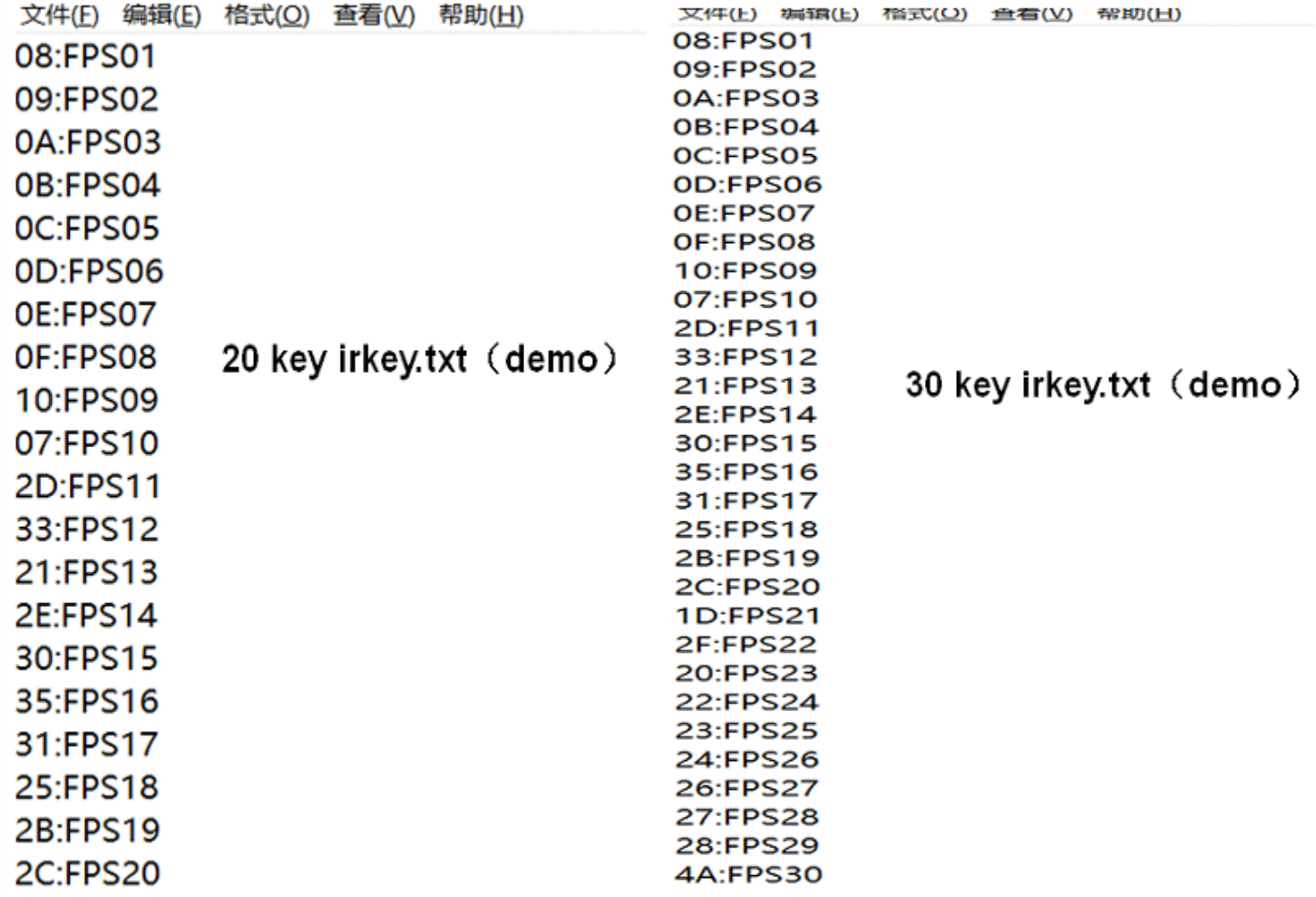

Users can activate the USB keyboard (or USB wireless keyboard), the number keys on the keyboard 1, 2, 3, 4, 5, 6, 7, 8, 9, 0, is also the basic 10 keys corresponding to irkey. txt;

# UDP Protocol Control Player Instruction

\*UDP communication port: 50505, such as instruction {192.168.1.200A0201END }, is a player with IP 192.168.1.200, playing 01 file in 02 directory.

\* UDP instruction code is the same as RS232 code. (Unique IP Address Replaces Player RS232 Address)

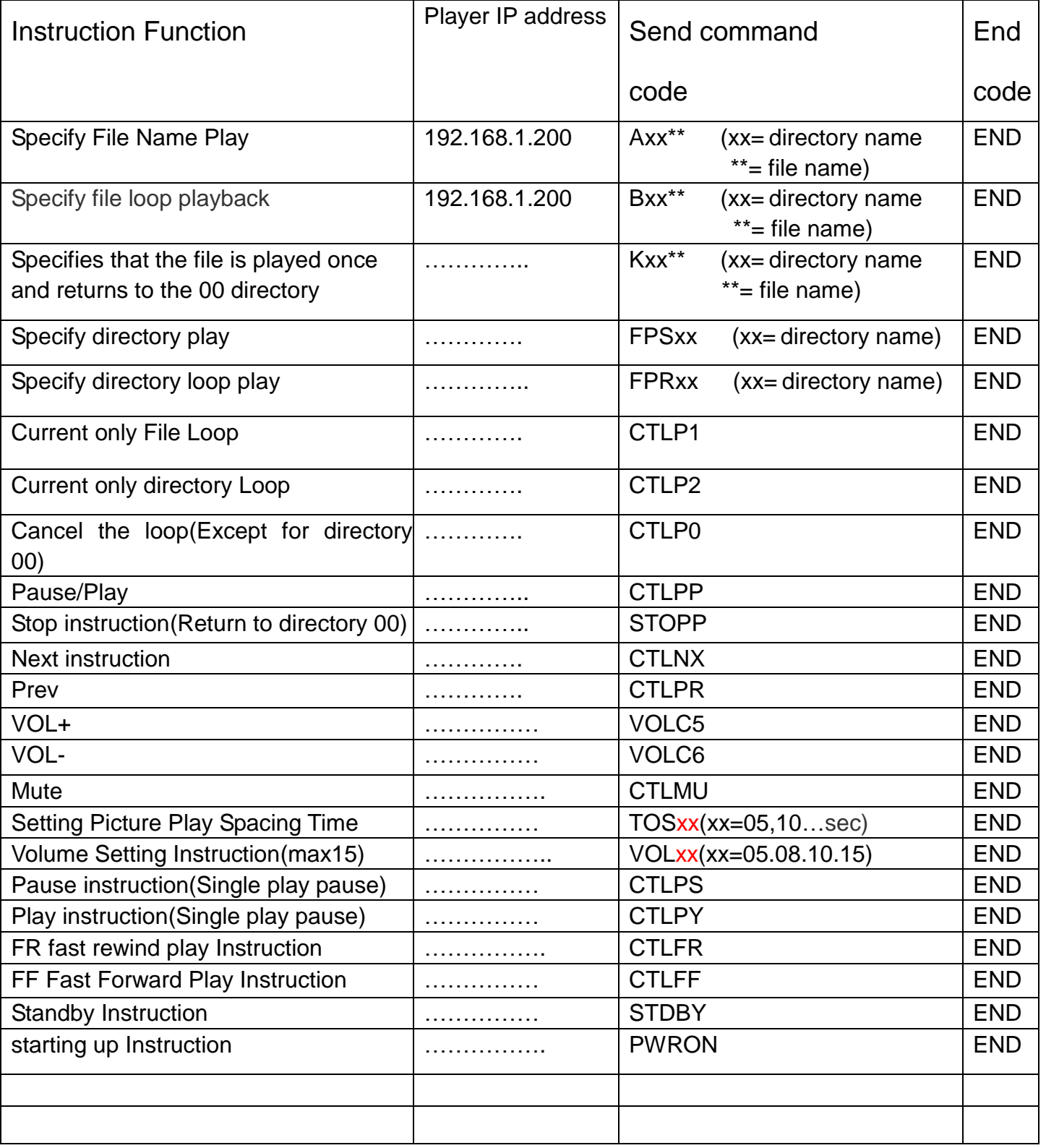

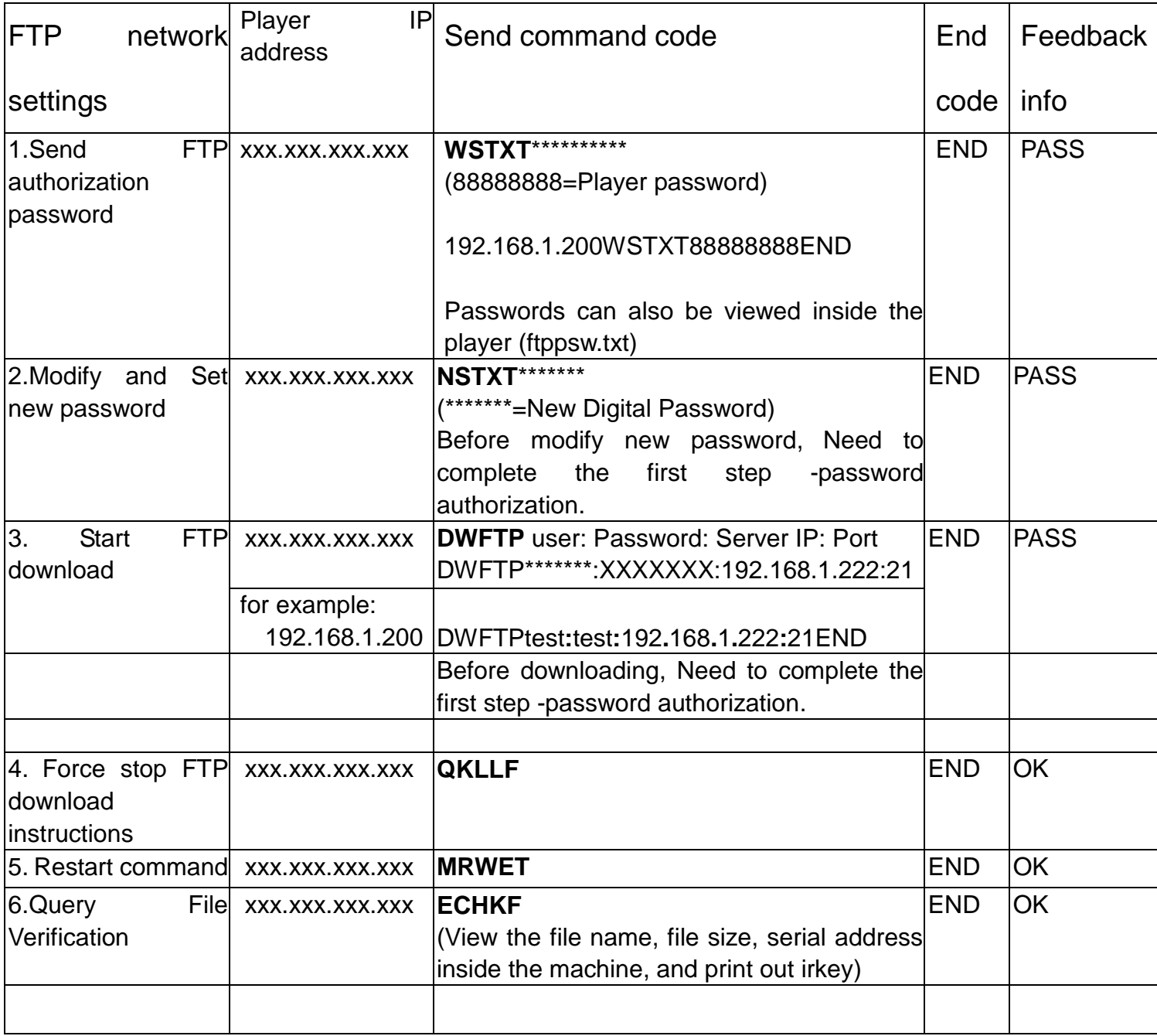

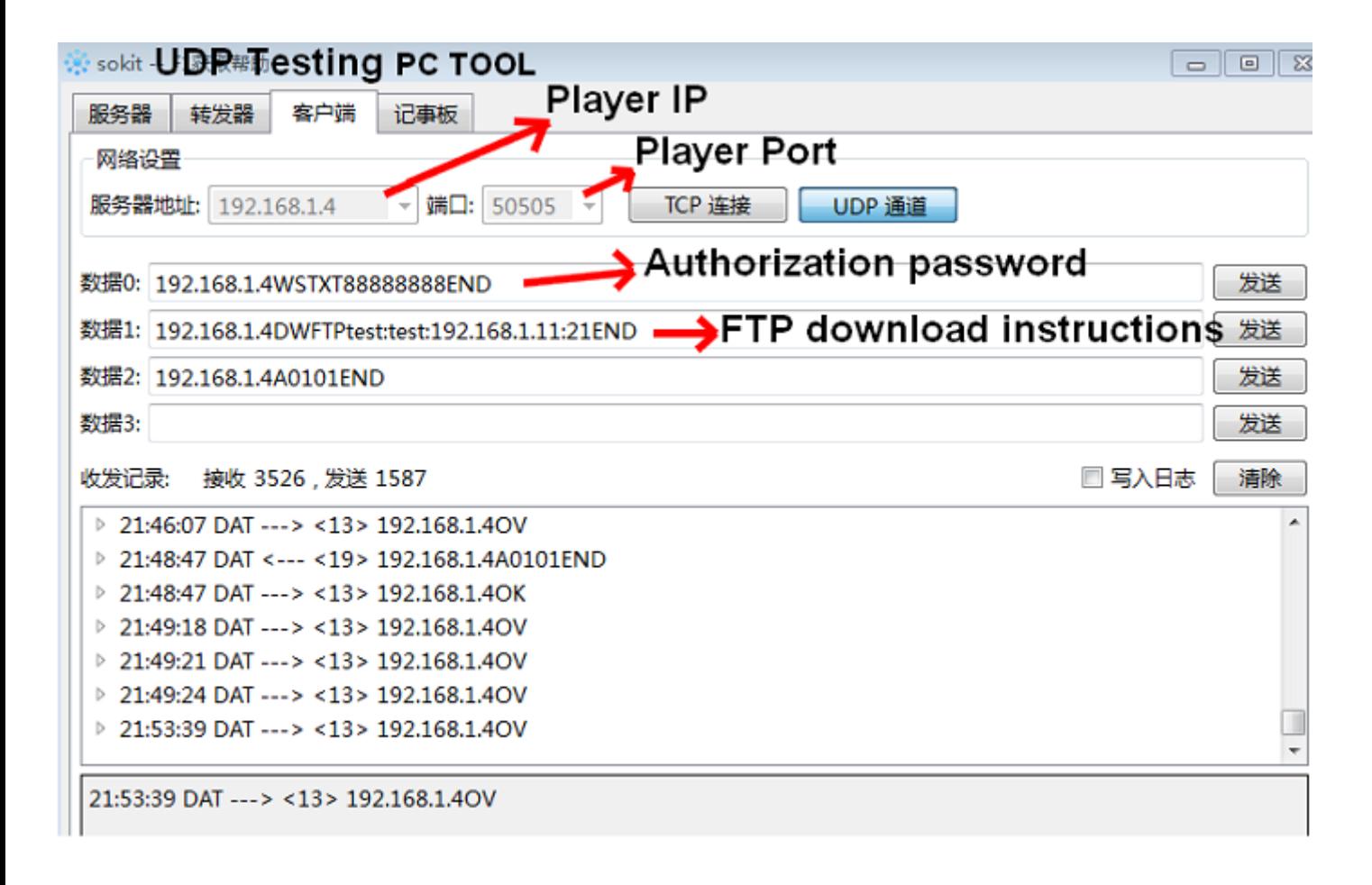

#### FTP Server Startup PC Tool

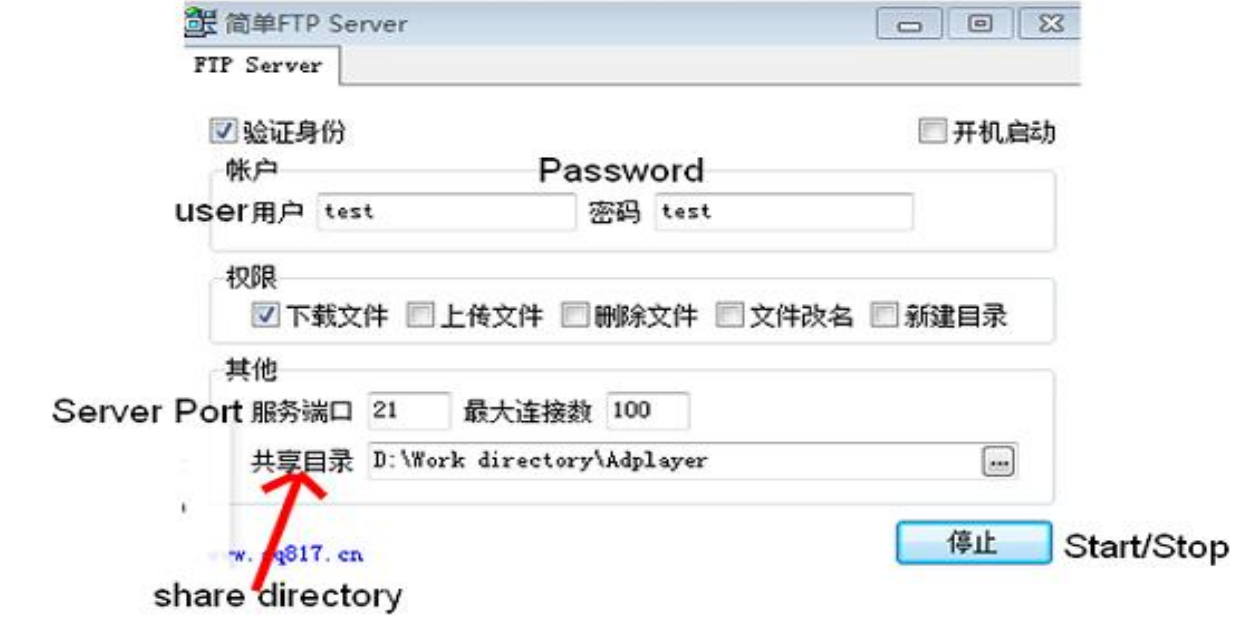

Please do not change the subdirectory name (adplayer/keyplay) Simultaneously, the name of the subdirectory is the same as that of the player. Shared root directories and subdirectories for servers and players need to be created by themselves.

The USB port of the player can connect the mouse.

#### **USB Mouse = Remote control,**

Click the right mouse button, the player appears menu icon settings screen.

Player WIFI Address View

After right-clicking the mouse, select the menu icon settings.

Select the icon in the upper right corner of the WIFI list.

Select advanced options to view the WIFI address

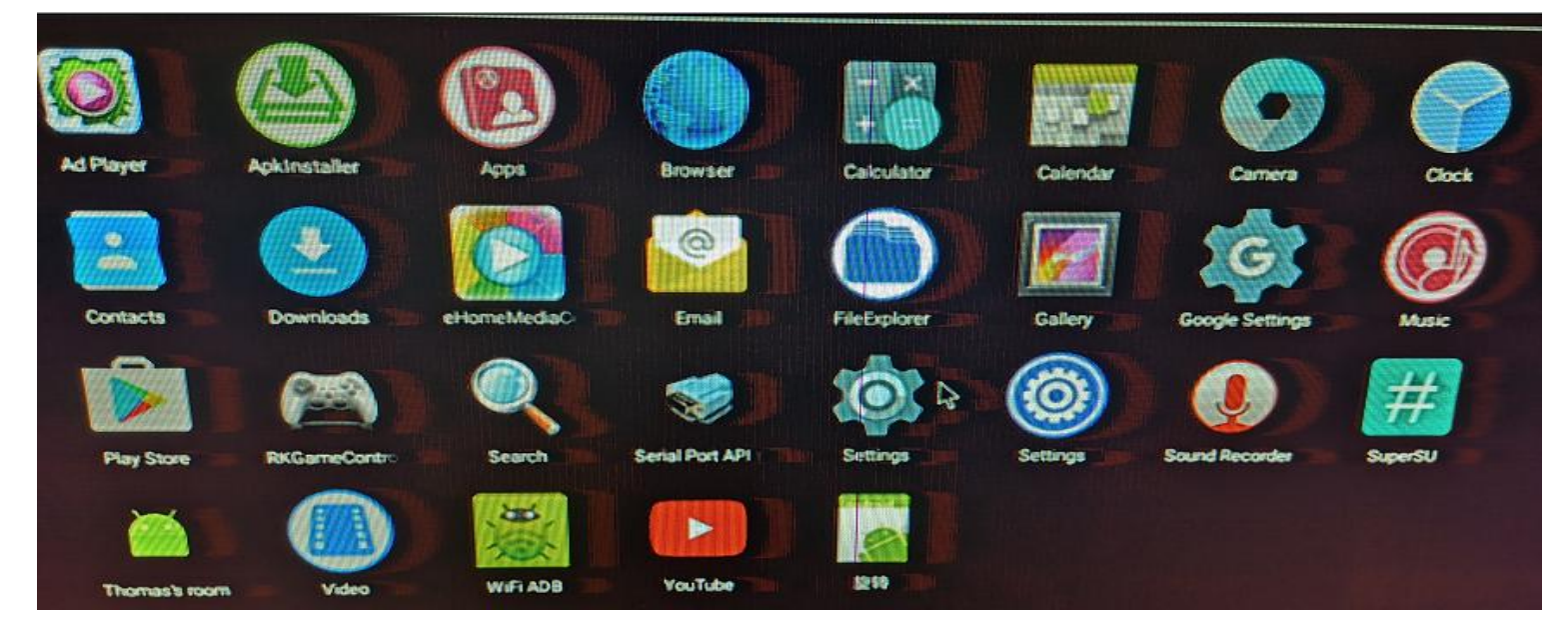

#### Player menu icon

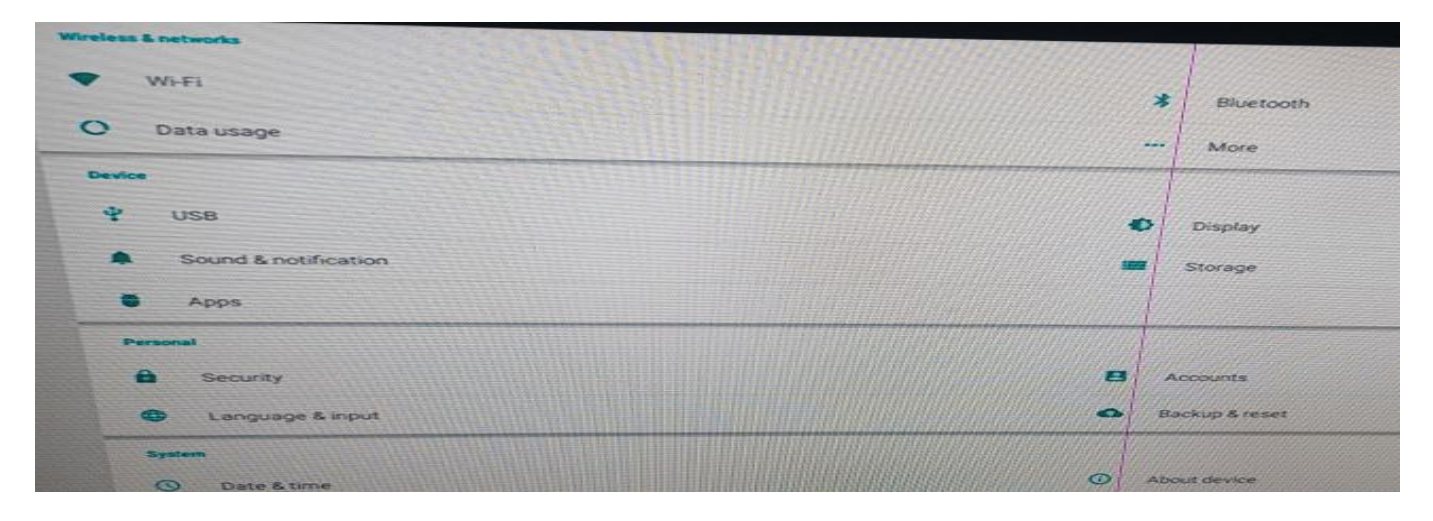

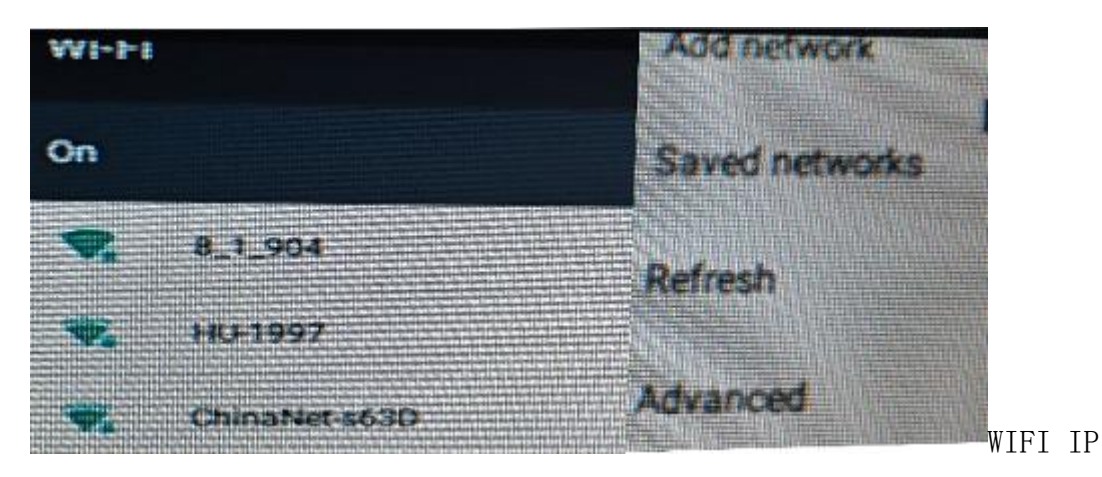

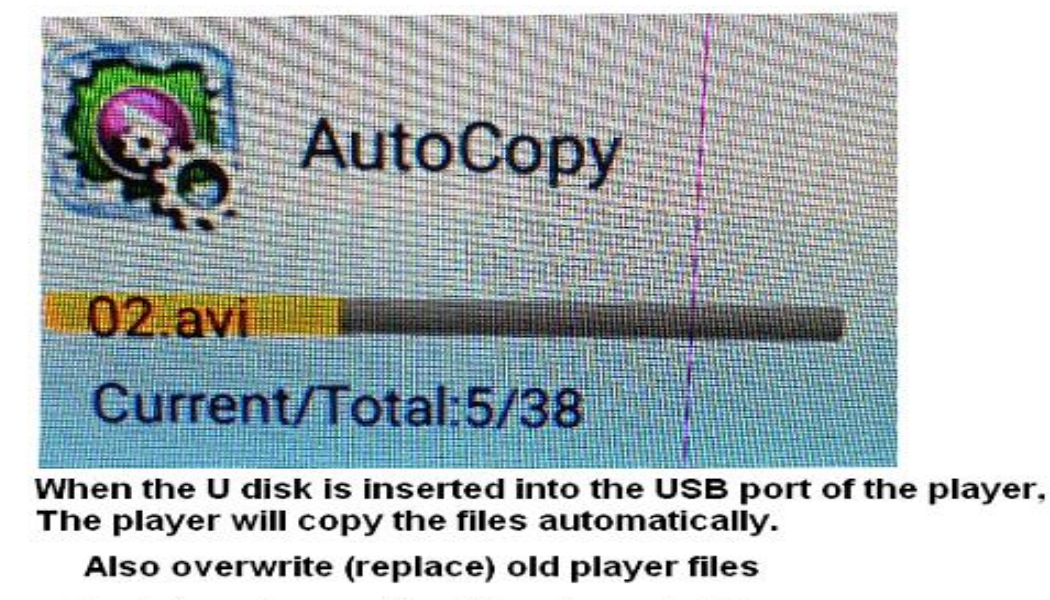

The internal capacity of the player is 8G To use the new U disk copy, format it first and then create the file

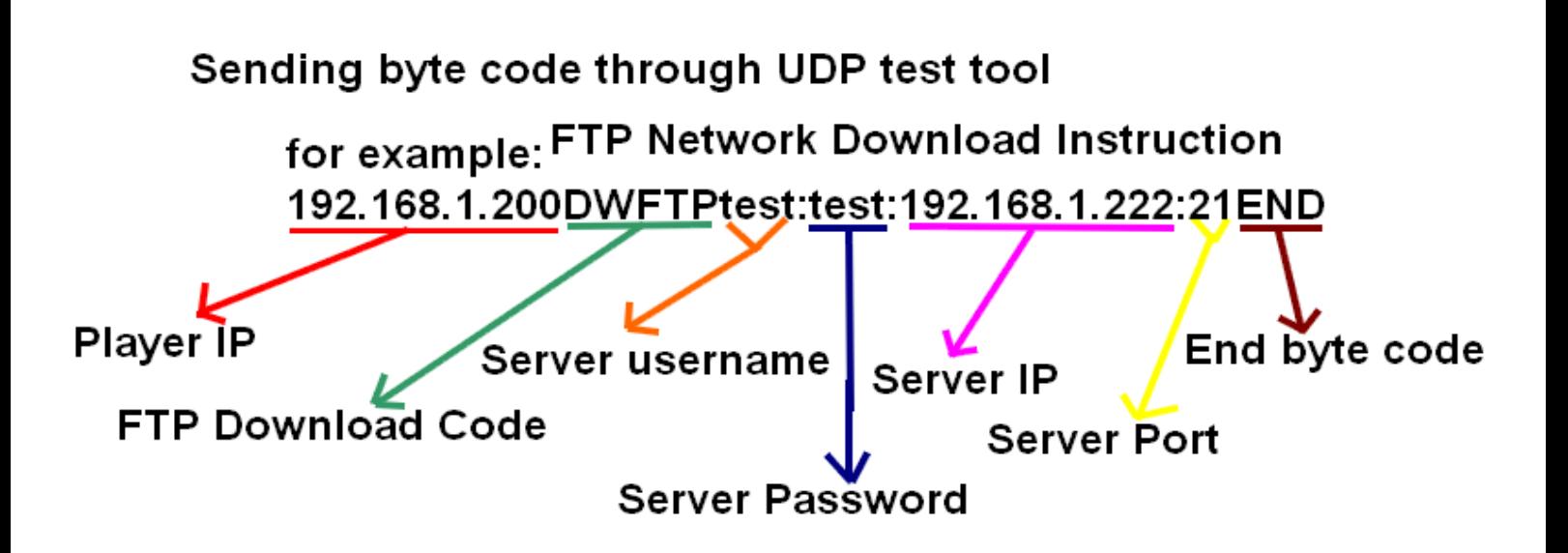